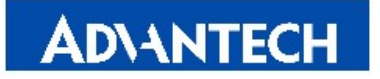

Advantech Co., LTD.

No.1, Alley 20,Lane 26, Rueiguang Road, Neihu District Taipei, Taiwan 114, R.O.C. Tel: 886-2-2792-7818 Fax: 886-2-2794-7304 Www.advantech.com.tw

# MOS-1110Y

User note

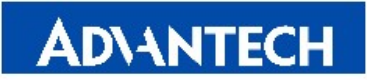

Advantech Co., LTD. No.1, Alley 20,Lane 26, Rueiguang Road, Neihu District Taipei, Taiwan 114, R.O.C. Tel: 886-2-2792-7818 Fax: 886-2-2794-7304 Www.advantech.com.tw

## How to choose and install correct driver with these two devices?

#### Please confirm information in Device Manager > Details > Hardware Ids

- 1. If the device ID is "DEV\_008F&SUBSYS", please download driver from MOS-1110Y product page or direct link of driver and use "DAQNavi\_SDK\_Drivers\_4.X.X.X.exe".
- Product Page:

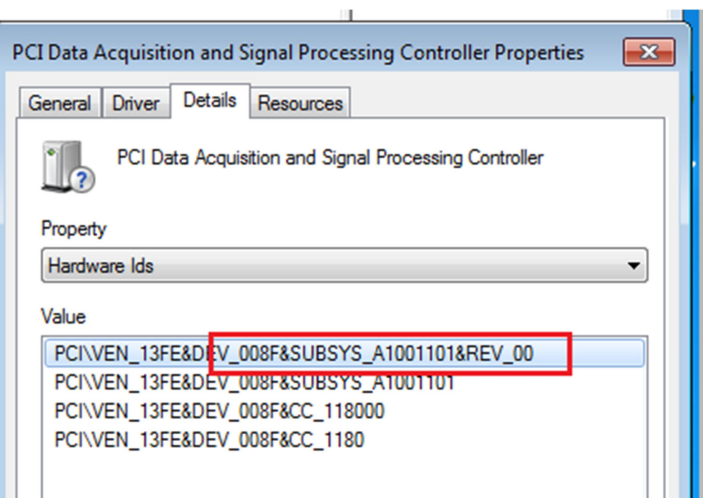

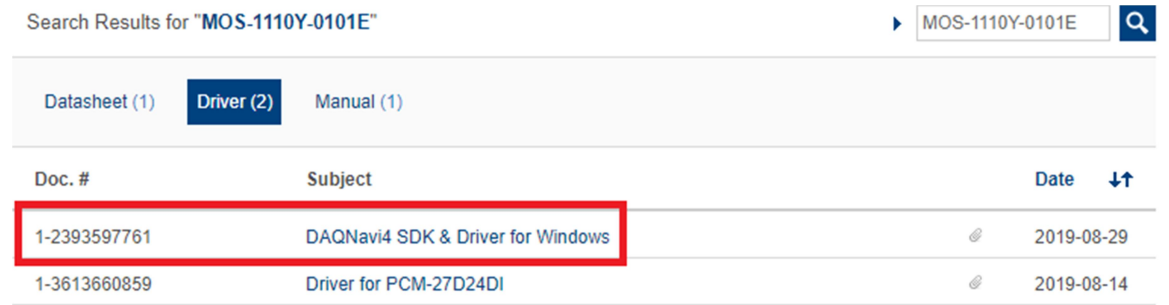

#### - Link Of Driver:

https://support.advantech.com/support/DownloadSRDetail\_New.aspx?SR\_ID=1-13L33UP&Doc \_Source=Download

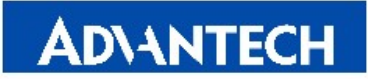

Advantech Co., LTD. No.1, Alley 20,Lane 26, Rueiguang Road, Neihu District Taipei, Taiwan 114, R.O.C. Tel: 886-2-2792-7818 Fax: 886-2-2794-7304 Www.advantech.com.tw

×

- 2. If the device ID is "DEV\_27D0&SUBSYS", please download driver from MOS-1110Y product page or direct link of driver and use "PCM-27D24DI\_Windows DAQNavi-4 driver."
- Product Page:

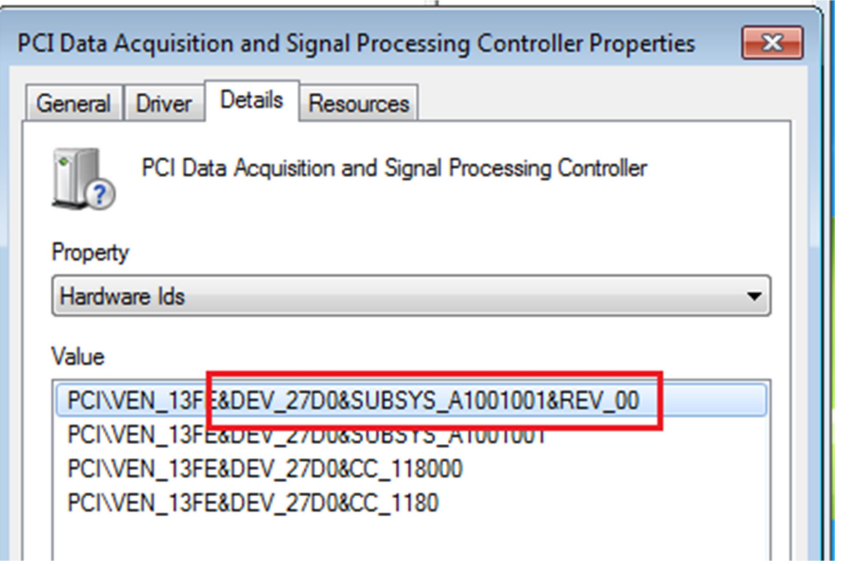

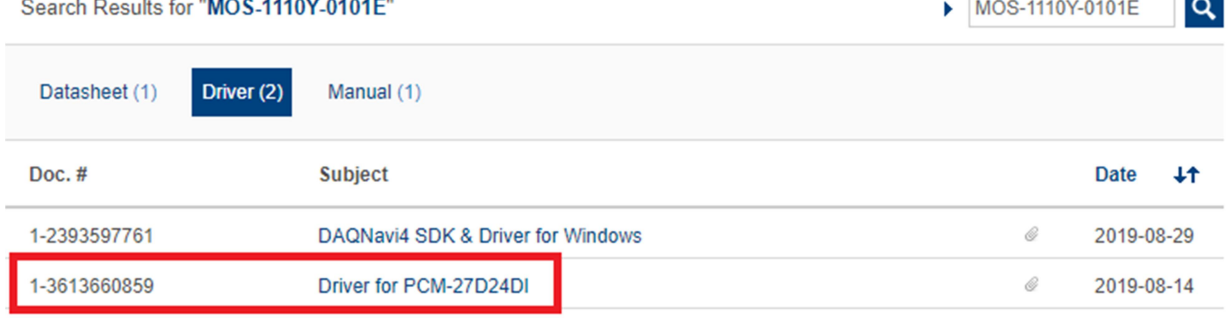

### - Link Of Driver:

https://support.advantech.com/support/DownloadSRDetail\_New.aspx?SR\_ID=1-1NRHAKB&Do c\_Source=Download